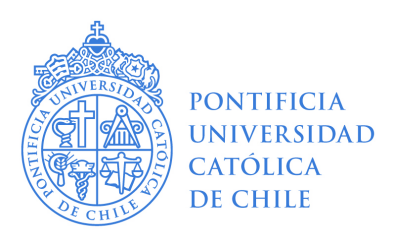

### **INSTRUCTIVO ETAPA DE POSTULACIÓN CONCURSO PREI 2019**

**Apertura Postulaciones:**  Jueves 12 de diciembre de 2019 **Cierre Postulaciones:**  Viernes 03 de enero de 2020

#### **I. AUTENTIFICACIÓN**

- 1.- Ingrese a la plataforma http://www.prei.uc.cl y seleccione **TENGO CUENTA UC**.
- 2.- Ingrese con sus credenciales UC (mismo usuario y clave utilizado para el ingreso al mail uc.cl).

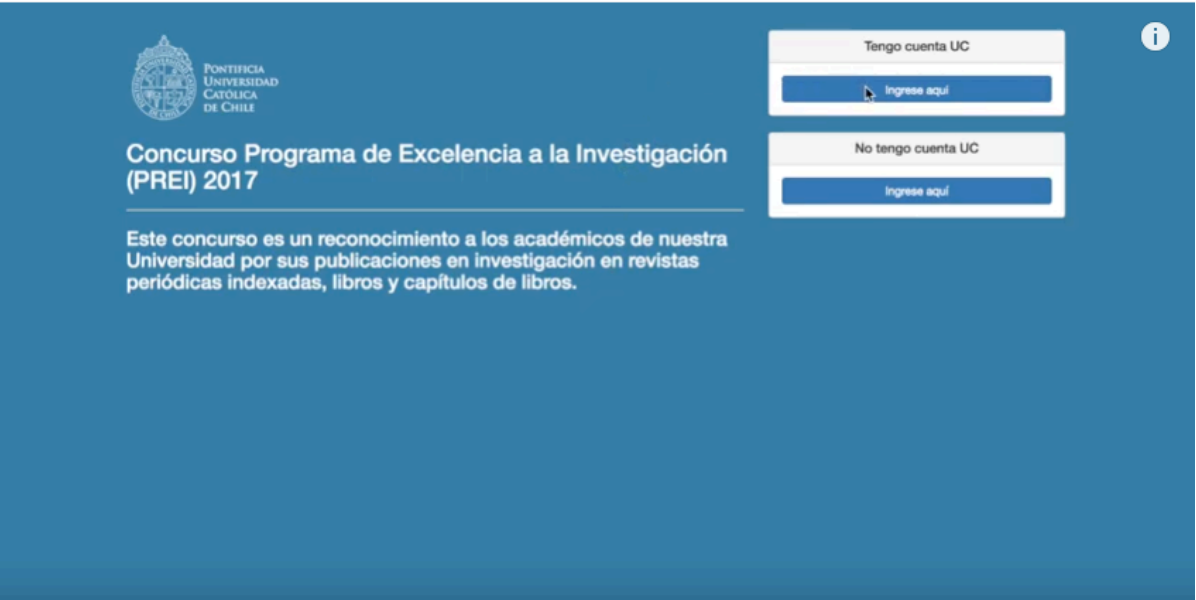

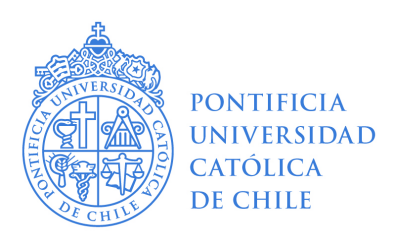

### **II. POSTULACIÓN**

1.- Se desplegará su postulación del año en curso. Es esta sección, ud.podrá editar su correo para las **notificaciones** y podrá seleccionar si desea el **Bono de Primera Publicación** (en caso de haber sido ya beneficiado, no se le dará esta opción).

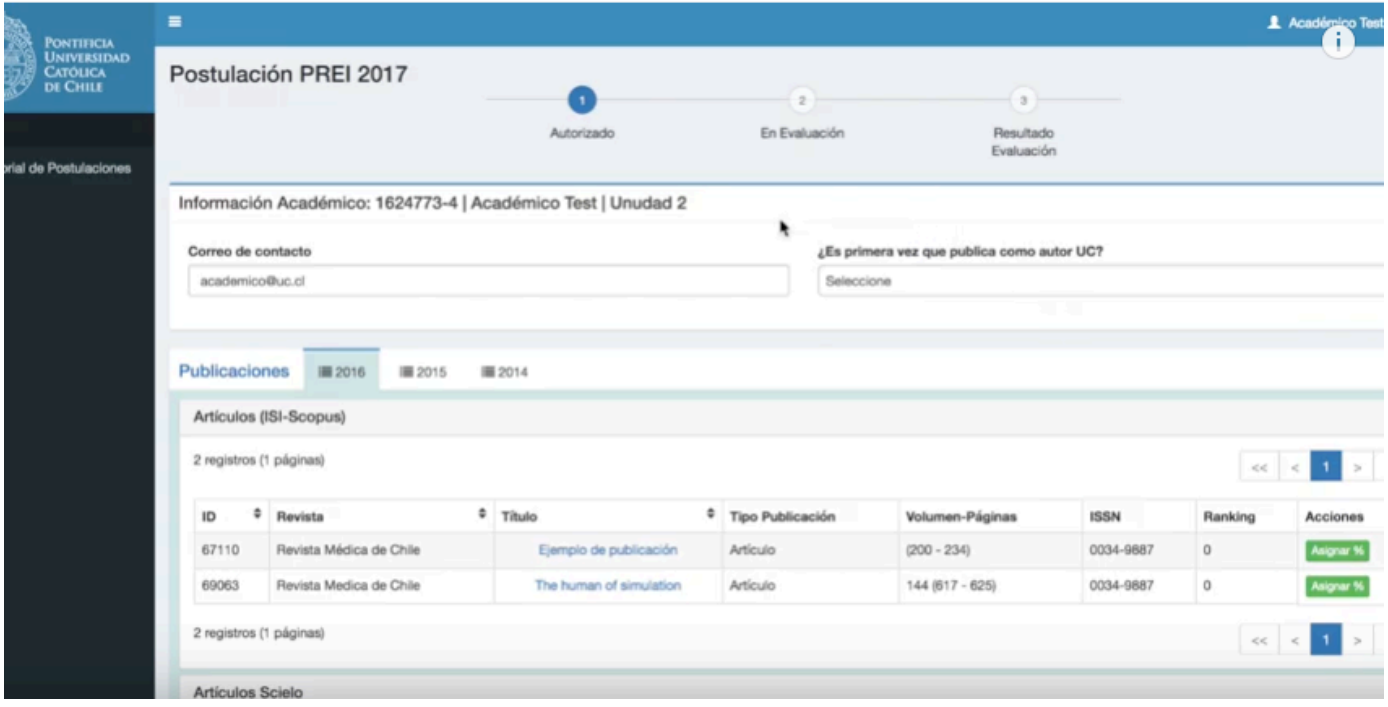

2.- Podrá revisar sus publicaciones (WoS/Scopus – Scielo – Otros – Libros/Capítulos de Libros) para cada año que contemple la convocatoria del concurso.

3.- El sistema le presentará publicaciones tanto nuevas (sin evaluar) como ya evaluadas en concursos anteriores, pero que de igual forma entregan puntaje para la convocatoria actual.

4.- Para las publicaciones nuevas por evaluar debe ir a la columna **ACCIONES** y cliquear en **ASIGNAR%** con el fin de repartir los porcentajes de autoría entre **ACADEMICOS UC**. Si aparece **AUTOR UNICO**, significa que se le otorgará el 100% de autoría automáticamende dado que la publicación no cuenta con más Autores UC.

www.uc.cl

\* **VACIO:** Ya evaluada

San Joaquín. Av. Vicuña Mackenna 4860, 8vo Piso, Centro de Innovación.

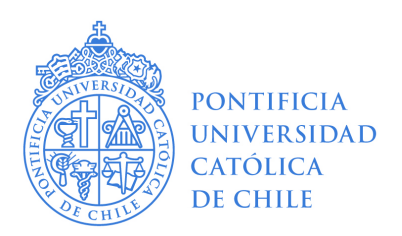

5.- Al cliquear **ASIGNAR%** se desplegará una pantalla con los autores de la publicación y sus porcentajes por defecto entregado por el sistema. El cuadro azul de la esquina superior derecha representa su porcentaje de autoría actual y que se modificará dependiendo de su asignación y la de los académicos UC involucrados.

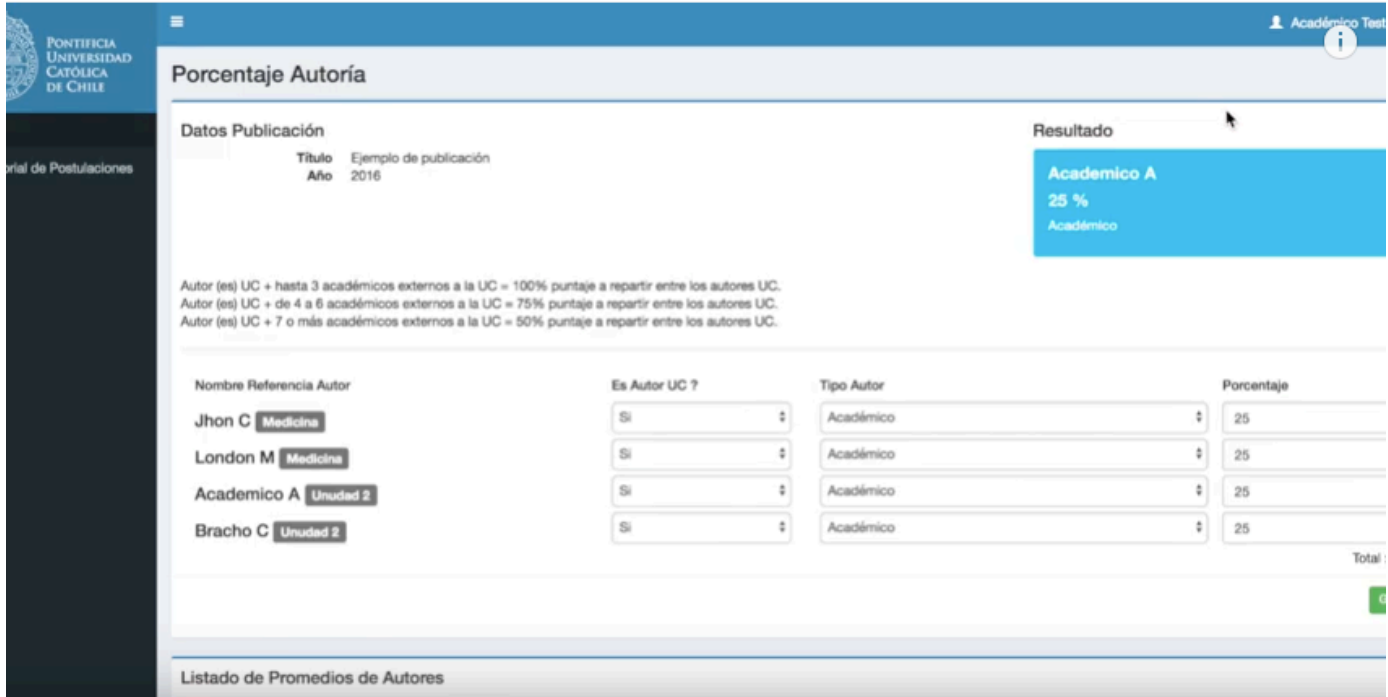

\* Recuerde que si cuenta con publicaciones donde haya trabajado con estudiantes de postgrado UC, estos no son considerados para repartir porcentaje de autoría.

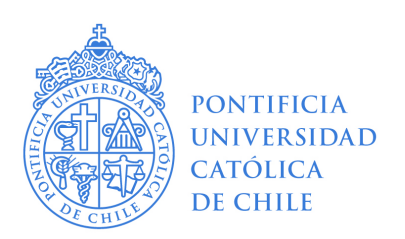

6.- En los cuadros inferiores podrá encontrar un resumen de las asignaciones. Los cuadros en naranjo indican a los académicos que aún no han asignado autoría, mientras que los azules quienes ya ingresaron y asignaron. El porcentaje que se muestre en estos cuadros corresponde al promedio de todos los porcentajes ya ingresados por los distintos autores.

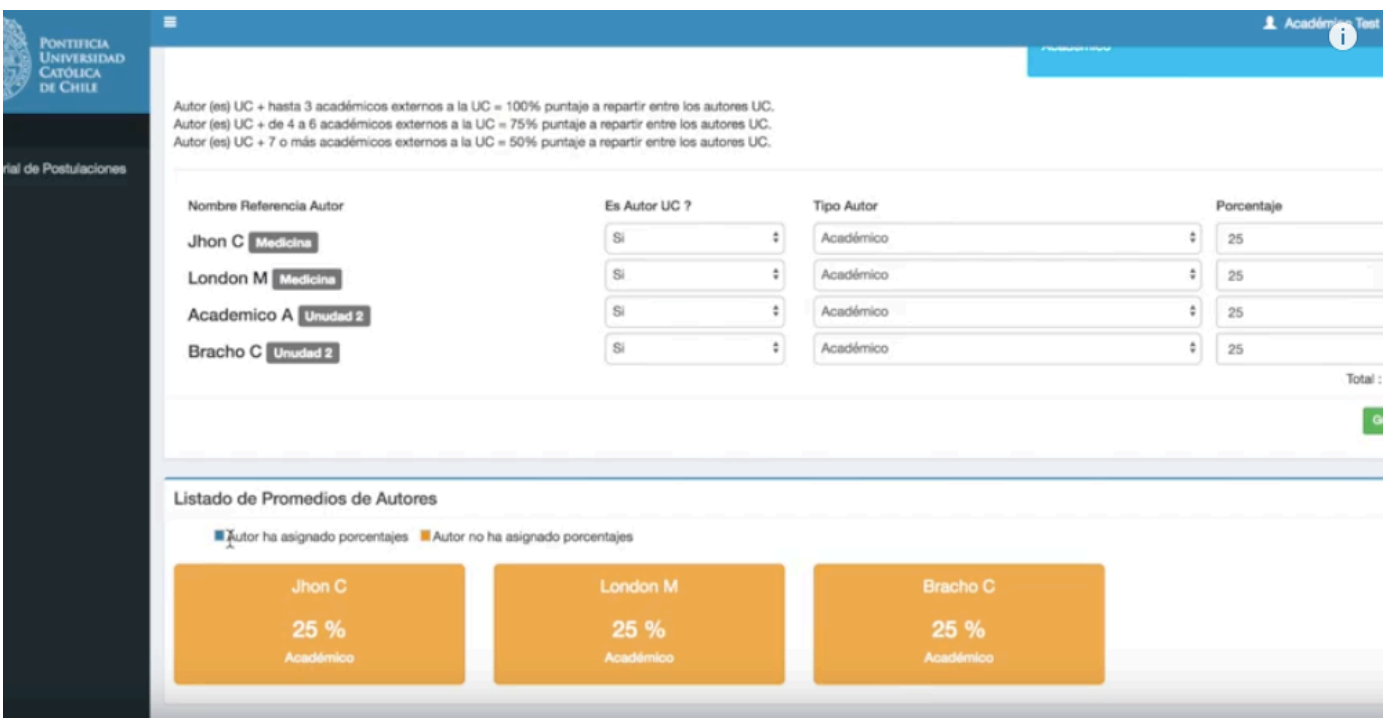

San Joaquín. Av. Vicuña Mackenna 4860, 8vo Piso, Centro de Innovación.

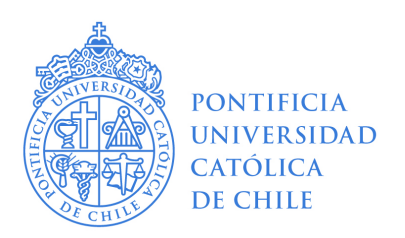

7.- Luego de ingresar los porcentajes de autoría, deberá **GUARDAR** los cambios, lo que lo llevará a la pantalla de inicio donde podrá verificar que la publicación recién modificada pasará de **ASIGNAR%** a **VER ASIGNACIÓN.**

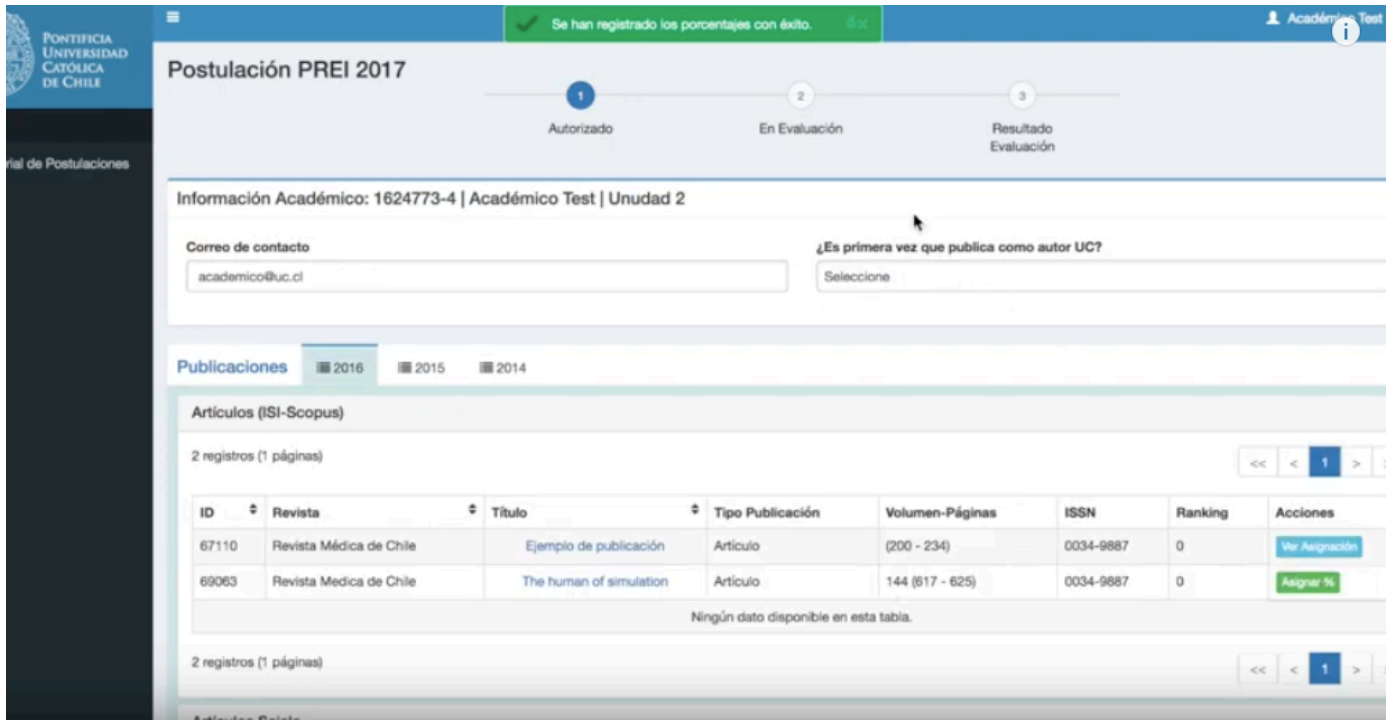

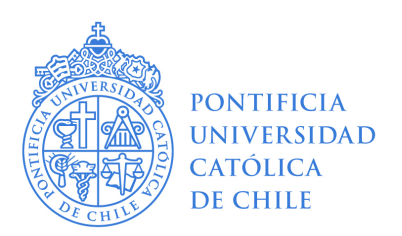

### **III. ENVIO DE POSTULACIÓN**

1.- Una vez revisadas todas sus publicaciones y ya asignados los porcentajes correspondientes, deberá **ENVIAR POSTULACIÓN**. Este paso es crucial para poder evaluar su postulación completa, de lo contrario no será considerada.

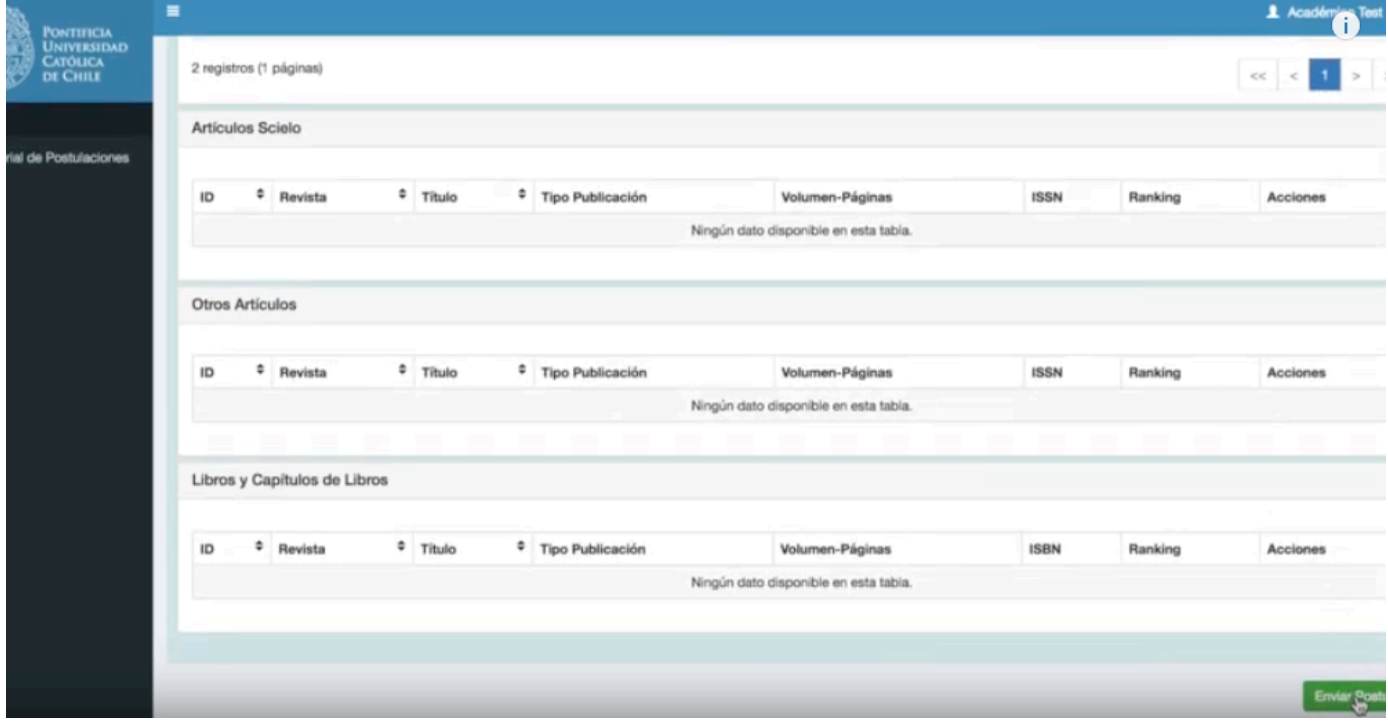

San Joaquín. Av. Vicuña Mackenna 4860, 8vo Piso, Centro de Innovación.

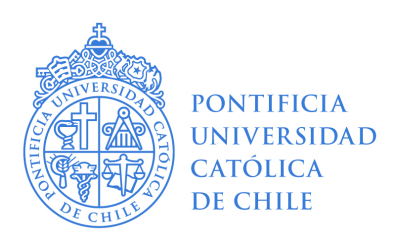

2.- Al enviar su postulación, ud. recibirá una notificación a su mail registrado en el sistema de PREI y su postulación cambiará al estado **EN EVALUACIÓN.**

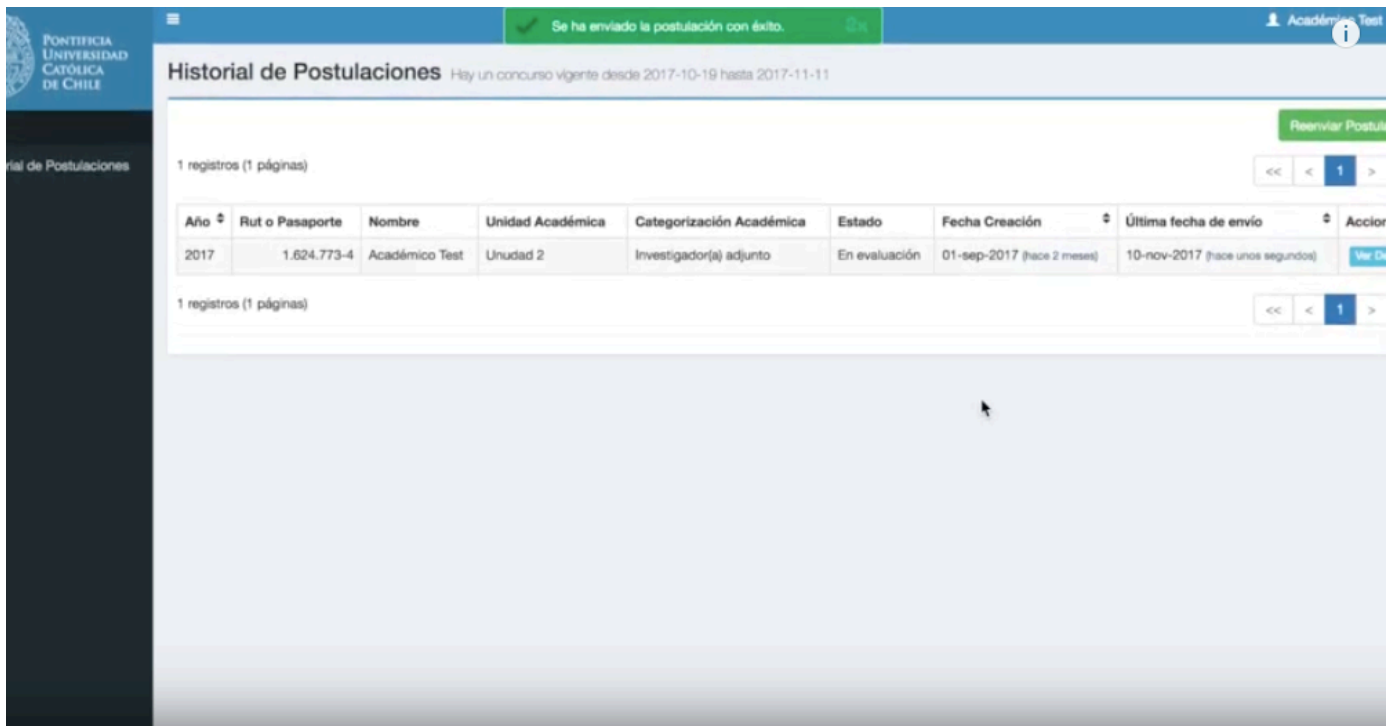

3.- Ya cerrada la Etapa de Postulación se dará inicio a la Etapa de Evaluación, donde no se requiere acción de su parte.

En caso de consultas sobre el proceso, se canalizarán exclusivamente a través del mail del concurso prei@uc.cl para asegurar que su consulta sea revisada por el equipo PREI 2019.

Atentamente,

#### **CONCURSO PREI 2019**

Dirección de Investigación Pontificia Universidad Católica de Chile prei@uc.cl

San Joaquín. Av. Vicuña Mackenna 4860, 8vo Piso, Centro de Innovación.